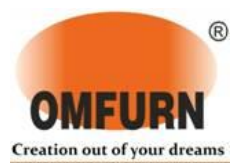

Notice is hereby given that the  $24<sup>th</sup>$  Annual General Meeting ("AGM") of the members of Omfurn India Limited (the "Company") (Formerly known as Omfurn India Private Limited) will be held on Saturday, 25<sup>th</sup> September, 2021 at 11.00 a.m. through Video Conferencing ("VC")/ Other Audio Visual Means ("OAVM") to transact the following business:

### **ORDINARY BUSINESS:**

- 1. To receive, consider and adopt the Audited Financial Statements of the Company for the financial year ended March 31, 2021 along with the Reports of the Directors' and Auditors' thereon.
- 2. To appoint a Director in place of Mr. Mahendra C Vishwakarma (DIN: [00096586\)](http://www.mca.gov.in/mcafoportal/companyLLPMasterData.do), who retires by rotation and being eligible, offers himself for re-appointment.
- 3. To appoint Statutory Auditors, to fix their remuneration and to consider and if thought fit, to pass with or without modification(s) the following resolution as an Ordinary Resolution:

"**RESOLVED THAT** pursuant to the provisions of Section 139, 141, 142 and all other applicable provisions, if any, of the Companies Act, 2013 read with the Companies (Audit and Auditors) Rules, (including any statutory modification(s) or re-enactment thereof for the time being in force), as recommended by Audit committee and approved by the Board, M/s C B Mehta & Associates, Chartered Accountants (ICAI Firm Registration No. 124978W), be and are hereby appointed as Statutory Auditors of the Company, for a period of three (3) years to hold office from the conclusion of this Annual General Meeting till the conclusion of the 27th Annual General Meeting of the Company, at such remuneration as shall be fixed by the Board of Directors of the Company based on the recommendation of Audit Committee."

 **By Order of the Board of Directors**

 **For Omfurn India Limited**

 **Dhara Pratik Shah Company Secretary**

Place: Mumbai Date: 19th June, 2021

### **Registered Office**:

109, Gundecha Industrial Complex, Akurli Road, Kandivali (East), Mumbai-400 101.

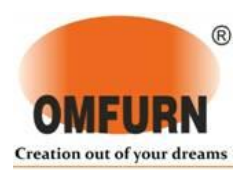

### **NOTES:**

- 1. In view of the continuing Covid-19 pandemic, the Ministry of Corporate Affairs ("MCA") has vide its Circular No.14/2020 dated 8th April 2020, Circular No.17/2020 dated 13th April 2020, Circular No. 20/2020 dated 5th May 2020 read with Circular No. 02/2021 dated 13th January 2021 (collectively referred to as MCA Circulars) and Securities and Exchange Board of India ("SEBI") vide its Circular SEBI/HO/CFD/ CMD1/CIR/P/2020/79 dated 12th May, 2020 read with Circular No. SEBI/HO/CFD/CMD2/CIR/P/2021/11 dated 15th January, 2021 (collectively referred to as "SEBI Circulars") permitted the holding of the Annual General Meeting (AGM) through Video Conferencing (VC) or Other Audio Visual Means (OAVM), without the physical presence of the Members at a common venue. In compliance with the provisions of the Companies Act, 2013, SEBI (Listing Obligations and Disclosure Requirements), Regulations, 2015 ("SEBI Listing Regulations"), MCA Circulars and SEBI Circulars, the AGM of the members of the Company is being held through VC / OAVM. The deemed venue of the AGM will be the Registered Office of the Company.
- 2. The Explanatory Statement pursuant to Section 102 of the Companies Act 2013, in respect of Item No.3 of the accompanying notice, is annexed hereto.
- 3. Generally, a member entitled to attend and vote at the meeting is entitled to appoint a proxy to attend and vote instead of himself/ herself and the proxy need not be a member of the company. Since this AGM is being held pursuant to the MCA Circulars and SEBI Circulars through VC / OAVM, physical attendance of Members has been dispensed with. Accordingly, the facility for appointment of proxies by the Members will not be available for the AGM and hence the Proxy Form and Attendance Slip are not annexed to this Notice. However, the Body Corporates are entitled to appoint authorised representatives to attend the AGM through VC/OAVM and participate there at and cast their votes through evoting.
- 4. Since the AGM will be held through VC/OAVM, the route map of the venue of the AGM is not annexed hereto.
- 5. The Members can join the AGM in the VC/OAVM mode 15 minutes before and after the scheduled time of the commencement of the Meeting by following the procedure mentioned in the Notice. The facility of participation at the AGM through VC/OAVM will be made available for members.
- 6. The attendance of the Members attending the AGM through VC/OAVM will be counted for the purpose of reckoning the quorum under Section 103 of the Companies Act, 2013.

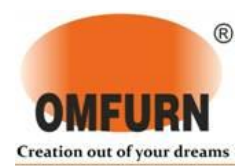

- 7. Pursuant to the provisions of Section 108 of the Companies Act, 2013 read with Rule 20 of the Companies (Management and Administration) Rules, 2014 (as amended) and Regulation 44 of SEBI (Listing Obligations & Disclosure Requirements) Regulations 2015 (as amended), and the Circulars issued by the Ministry of Corporate Affairs dated April 08, 2020, April 13, 2020 and May 05, 2020 the Company is providing facility of remote e-Voting to its Members in respect of the business to be transacted at the AGM. For this purpose, the Company has entered into an agreement with National Securities Depository Limited (NSDL) for facilitating voting through electronic means, as the authorized agency. The facility of casting votes by a member using remote e-Voting system as well as venue voting on the date of the AGM will be provided by NSDL.
- 8. In line with the Ministry of Corporate Affairs (MCA) Circular No. 17/2020 dated April 13, 2020, the Notice calling the AGM has been uploaded on the website of the Company at www.omfurnindia.com. The Notice can also be accessed from the websites of the Stock Exchanges i.e National Stock Exchange of India Limited at www.nseindia.com and the AGM Notice is also available on the website of NSDL (agency for providing the Remote e-Voting facility) i.e. [www.evoting.nsdl.com.](http://www.evoting.nsdl.com/)
- 9. AGM has been convened through VC/OAVM in compliance with applicable provisions of the Companies Act, 2013 read with MCA Circular No. 14/2020 dated April 08, 2020 and MCA Circular No. 17/2020 dated April 13, 2020, MCA Circular No. 20/2020 dated May 05, 2020 and MCA Circular No. 2/2021 dated January 13, 2021.
- 10. In compliance with the aforesaid MCA circulars and SEBI circulars, Notice of the AGM along with the Annual Report is being sent through electronic mode to those Members whose email addresses are registered with the Company/Depositories. Members may note that the Notice and Annual Report 2020-21 will also be available on the Company's website, website of SME Emerge Platform of National Stock Exchange of India and on the website of National Securities Depository Limited (NSDL).
- 11. For receiving all communication (including Annual Report) from the Company members are requested to register/update their email addresses with the relevant Depository participant.
- 12. Register of Members and Share Transfer Books will remain closed from Saturday,  $18<sup>th</sup>$ September, 2021 to Saturday, 25<sup>th</sup> September, 2021 (both days inclusive) for the purpose of the AGM.
- 13. The Register of Directors' and Key Managerial Personnel and their shareholding maintained under Section 170 of the Companies Act, 2013, the Register of Contracts or Arrangements in which the Directors are interested under Section 189 of the Companies Act, 2013 will be available electronically for inspection by the Members during the AGM. All documents referred to in the Notice will also be available for electronic inspection

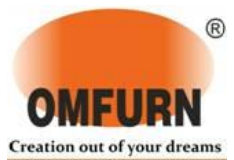

without any fee by the members from the date of circulation of this Notice up to the date of 24th AGM, i.e. 25th September, 2021. Members seeking to inspect such documents can send an email to omfurn@omfurnindia.com

- 14. The members are requested to notify change of address, E-mail id's, if any, and to make all correspondence in connection with shares held by them to the Company or to the Company's Registrar and Transfer Agent viz. Bigshare Services Private Limited, having its office at 1st Floor, Bharat Tin Works Building, Opp. Vasant Oasis, Makwana Road, Marol, Andheri East, Mumbai, Maharashtra 400059 quoting their Folio number or their Client ID number with DPID number, as the case may be.
- 15. The Securities and Exchange Board of India (SEBI) has mandated the submission of Permanent Account Number (PAN) by every participant in securities market. Members holding shares in electronic form are, therefore, requested to submit the PAN to their Depository Participants with whom they are maintaining their demat accounts.
- 16. Details pursuant to Regulation 36 of the SEBI (LODR) Regulations, 2015 read with Secretarial Standards-2 in respect of the Director seeking appointment/re-appointment at the Annual General Meeting, forms integral part of the notice. The Directors have furnished the requisite declarations for their appointment/re-appointment.
- 17. This notice is being sent to all members of the Company whose name appears in the Register of Members/ list of beneficiaries received from the depositories on the end of Friday, 17th September, 2021.
- 18. The instructions for members for remote e-voting and joining general meeting are as under:-:

**The remote e-voting period begins on Wednesday 22nd September, 2021 at 09:00A.M. and ends on Friday,24th September, 2021 at 05:00 P.M. The remote e-voting module shall be disabled by NSDL for voting thereafter. The Members, whose names appear in the Register of Members / Beneficial Owners as on the record date (cut-off date) i.e. Friday, 17th September, 2021 may cast their vote electronically. The voting right of shareholders shall be in proportion to their share in the paid-up equity share capital of the Company as on the cut-off date, being 17th September, 2021.**

**Any person holding shares in physical form and non-individual shareholders, who acquires shares of the Company and becomes member of the Company after the notice is send through e-mail and holding shares as of the cut-off date i.e. 17th September, 2021, may obtain the login ID and password by sending a request at [evoting@nsdl.co.in](mailto:evoting@nsdl.co.in) or Issuer/RTA. However, if you are already registered with NSDL for remote e-voting, then you can use your existing user ID and password for casting your vote. If you forgot your** 

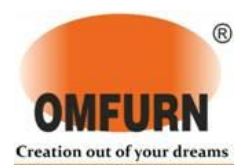

**password, you can reset your password by using "Forgot User Details/Password" or "Physical User Reset Password" option available on [www.evoting.nsdl.com](https://apac01.safelinks.protection.outlook.com/?url=https%3A%2F%2Flinkprotect.cudasvc.com%2Furl%3Fa%3Dhttp%253a%252f%252fwww.evoting.nsdl.com%26c%3DE%2C1%2CCwf6ZXjLg5_dHbWEVEUmvi6bL_lHui-JGgVMFbJbEzD6tlobejVXTic4adOLgmThQFn9juTkKptd0bgKkuJXAz6eAfp57G4Qegcd_iRQ4w%2C%2C%26typo%3D1&data=04%7C01%7C%7C84172398f44e400fbbc208d94acdcb46%7C84df9e7fe9f640afb435aaaaaaaaaaaa%7C1%7C0%7C637623070155576721%7CUnknown%7CTWFpbGZsb3d8eyJWIjoiMC4wLjAwMDAiLCJQIjoiV2luMzIiLCJBTiI6Ik1haWwiLCJXVCI6Mn0%3D%7C1000&sdata=LDDrg8xptzdm3knurxuC8B%2B4DHMAg6CIct6VsegIPXU%3D&reserved=0) or call on toll free no. 1800 1020 990 and 1800 22 44 30 . In case of Individual Shareholders holding securities in demat mode who acquires shares of the Company and becomes a Member of the Company after sending of the Notice and holding shares as of the cut-off date i.e. 17th September, 2021 may follow steps mentioned in the Notice of the AGM under "Access to NSDL e-Voting system".**

## **How do I vote electronically using NSDL e-Voting system?**

*The way to vote electronically on NSDL e-Voting system consists of "Two Steps" which are mentioned below:*

### **Step 1: Access to NSDL e-Voting system**

# **A) Login method for e-Voting and joining virtual meeting for Individual shareholders holding securities in demat mode**

In terms of SEBI circular dated December 9, 2020 on e-Voting facility provided by Listed Companies, Individual shareholders holding securities in demat mode are allowed to vote through their demat account maintained with Depositories and Depository Participants. Shareholders are advised to update their mobile number and email Id in their demat accounts in order to access e-Voting facility.

Login method for Individual shareholders holding securities in demat mode is given below:

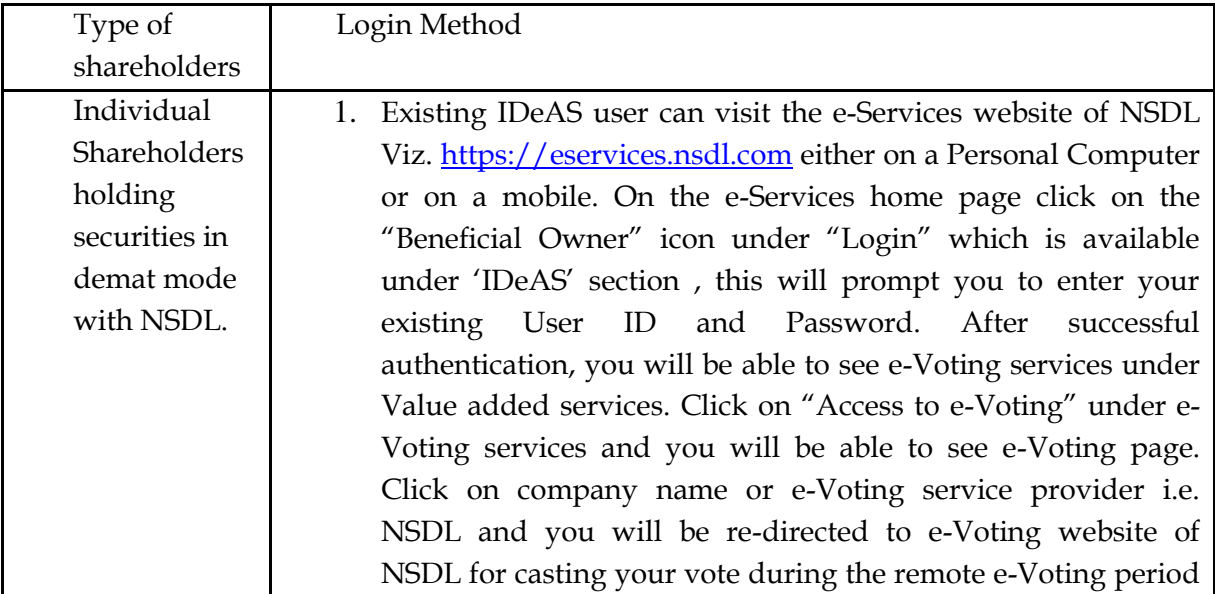

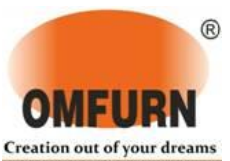

or joining virtual meeting & voting during the meeting.

- 2. If you are not registered for IDeAS e-Services, option to register is available at [https://eservices.nsdl.com.](https://eservices.nsdl.com/) Select "Register Online for IDeAS Portal" or click at <https://eservices.nsdl.com/SecureWeb/IdeasDirectReg.jsp>
- 3. Visit the e-Voting website of NSDL. Open web browser by typing the following URL: <https://www.evoting.nsdl.com/> either on a Personal Computer or on a mobile. Once the home page of e-Voting system is launched, click on the icon "Login" which is available under 'Shareholder/Member' section. A new screen will open. You will have to enter your User ID (i.e. your sixteen digit demat account number hold with NSDL), Password/OTP and a Verification Code as shown on the screen. After successful authentication, you will be redirected to NSDL Depository site wherein you can see e-Voting page. Click on company name or e-Voting service provider i.e. NSDL and you will be redirected to e-Voting website of NSDL for casting your vote during the remote e-Voting period or joining virtual meeting & voting during the meeting.
- 4. Shareholders/Members can also download NSDL Mobile App "NSDL Speede" facility by scanning the QR code mentioned below for seamless voting experience.

**NSDL Mobile App is available on** 

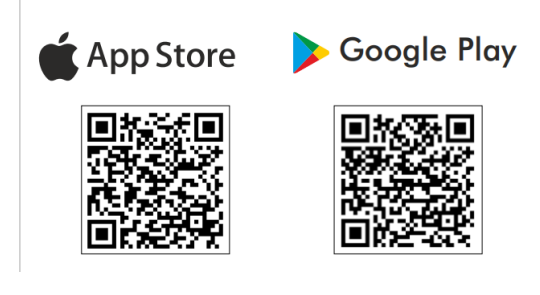

Individual Shareholders holding securities in demat mode with CDSL 1. Existing users who have opted for Easi / Easiest, they can login through their user id and password. Option will be made available to reach e-Voting page without any further authentication. The URL for users to login to Easi / Easiest are <https://web.cdslindia.com/myeasi/home/login> or [www.cdslindia.com](http://www.cdslindia.com/) and click on New System Myeasi. 2. After successful login of Easi/Easiest the user will be also able to see the E Voting Menu. The Menu will have links of e-Voting service provider i.e. NSDL. Click on NSDL to cast your

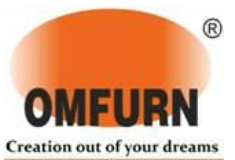

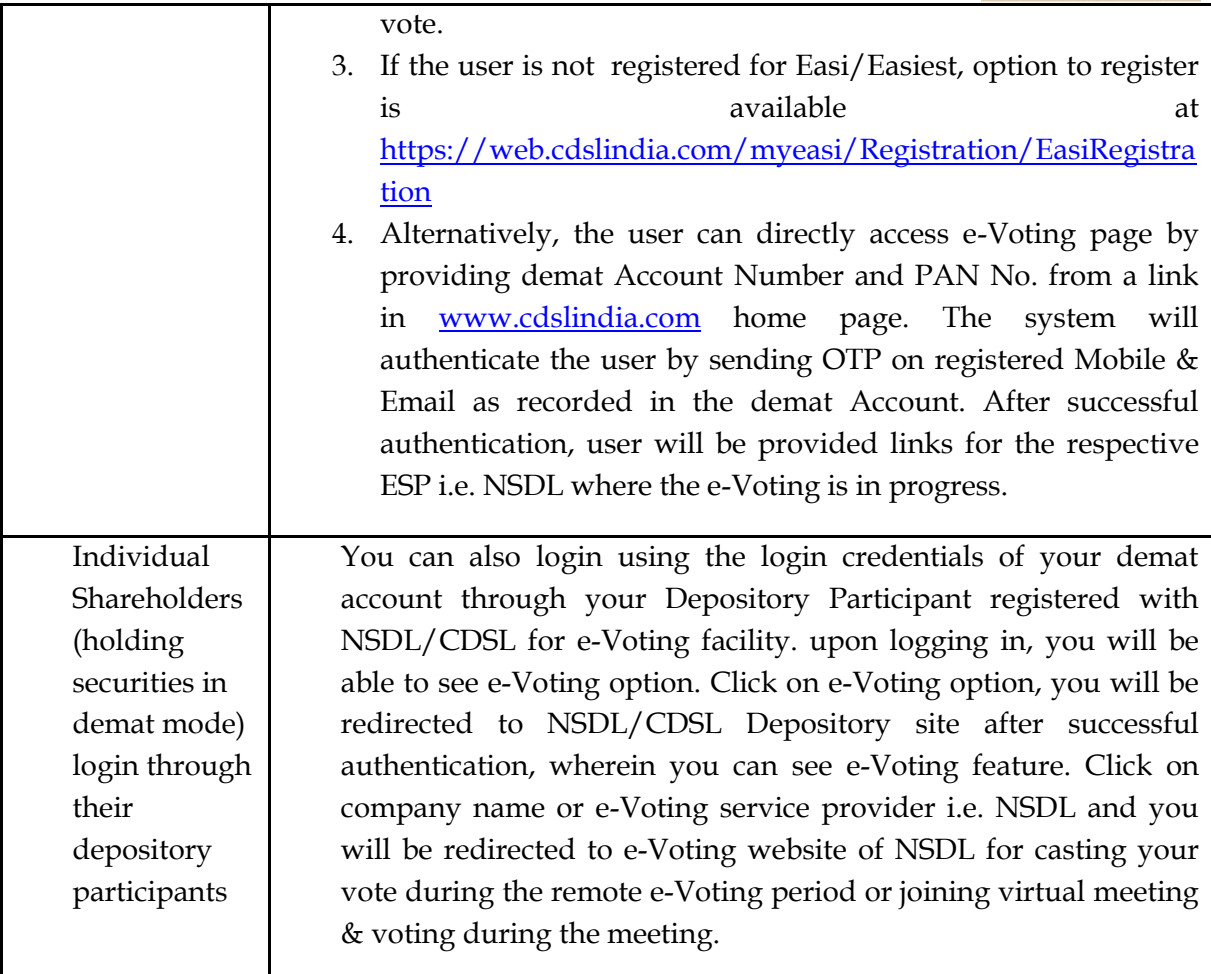

# **Important note: Members who are unable to retrieve User ID/ Password are advised to use Forget User ID and Forget Password option available at abovementioned website.**

Helpdesk for Individual Shareholders holding securities in demat mode for any technical issues related to login through Depository i.e. NSDL and CDSL.

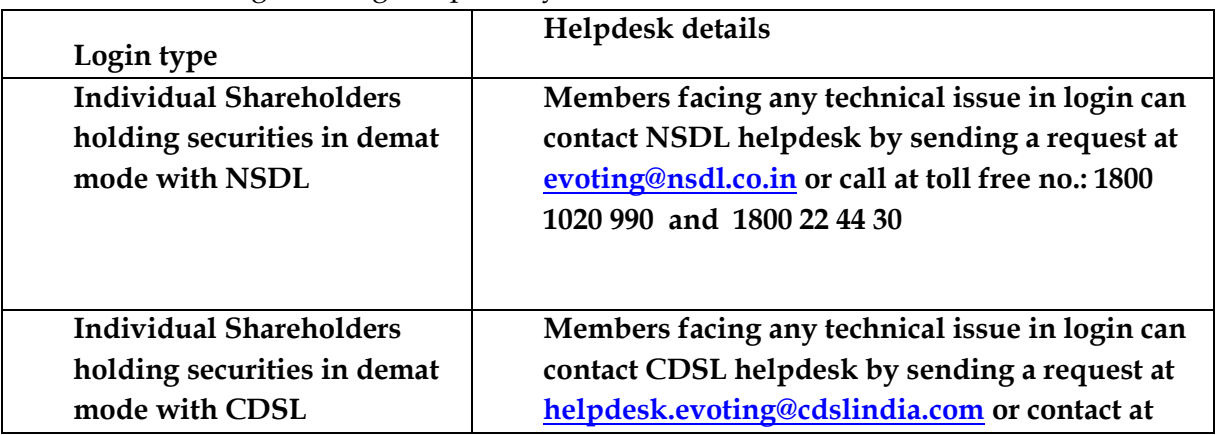

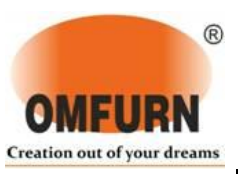

**B) Login Method for e-Voting and joining virtual meeting for shareholders other than Individual shareholders holding securities in demat mode and shareholders holding securities in physical mode.**

**How to Log-in to NSDL e-Voting website?**

- **1. Visit the e-Voting website of NSDL. Open web browser by typing the following URL:<https://www.evoting.nsdl.com/> either on a Personal Computer or on a mobile.**
- **2. Once the home page of e-Voting system is launched, click on the icon "Login" which is available under 'Shareholder/Member' section.**
- **3. A new screen will open. You will have to enter your User ID, your Password/OTP and a Verification Code as shown on the screen.**

*Alternatively, if you are registered for NSDL eservices i.e. IDEAS, you can log-in at <https://eservices.nsdl.com/> with your existing IDEAS login. Once you log-in to NSDL eservices after using your log-in credentials, click on e-Voting and you can proceed to Step 2 i.e. Cast your vote electronically.*

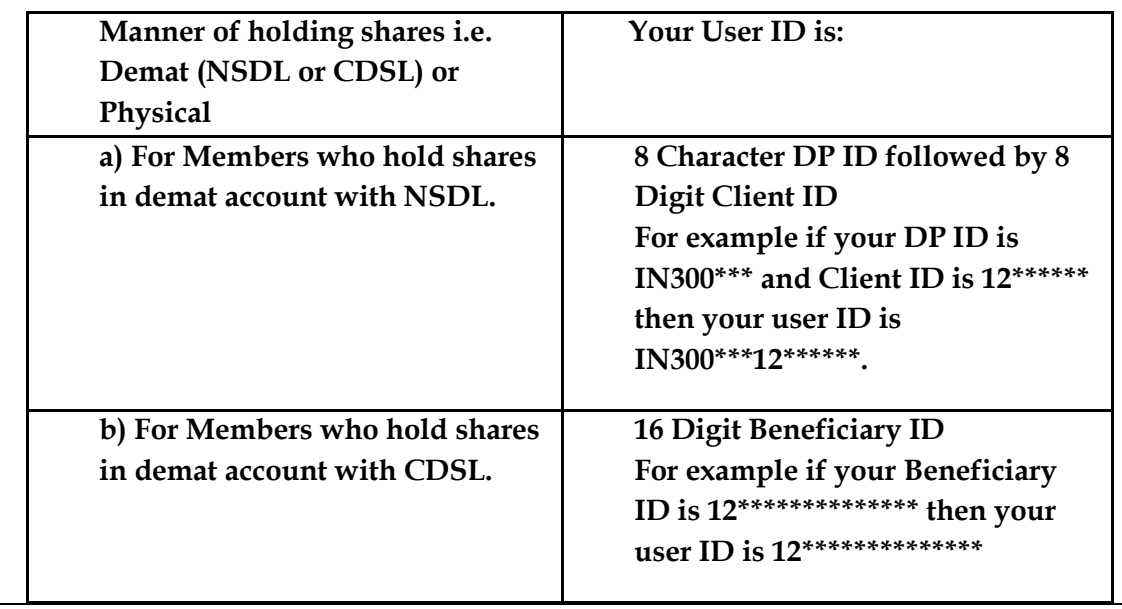

**4. Your User ID details are given below :**

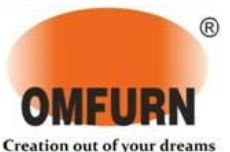

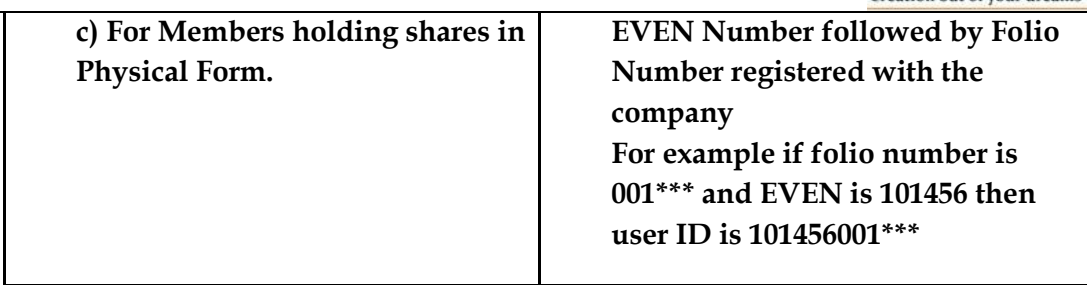

- **5. Password details for shareholders other than Individual shareholders are given below:** 
	- **a) If you are already registered for e-Voting, then you can user your existing password to login and cast your vote.**
	- **b) If you are using NSDL e-Voting system for the first time, you will need to retrieve the 'initial password' which was communicated to you. Once you retrieve your 'initial password', you need to enter the 'initial password' and the system will force you to change your password.**
	- **c) How to retrieve your 'initial password'?**
		- **(i) If your email ID is registered in your demat account or with the company, your 'initial password' is communicated to you on your email ID. Trace the email sent to you from NSDL from your mailbox. Open the email and open the attachment i.e. a .pdf file. Open the .pdf file. The password to open the .pdf file is your 8 digit client ID for NSDL account, last 8 digits of client ID for CDSL account or folio number for shares held in physical form. The .pdf file contains your 'User ID' and your 'initial password'.**
		- **(ii) If your email ID is not registered, please follow steps mentioned below in process for those shareholders whose email ids are not registered.**
- **6. If you are unable to retrieve or have not received the " Initial password" or have forgotten your password:**
	- **a) Click on "[Forgot User Details/Password?](https://www.evoting.nsdl.com/eVotingWeb/commonhtmls/NewUser.jsp)"(If you are holding shares in your demat account with NSDL or CDSL) option available on www.evoting.nsdl.com.**
	- **b) [Physical User Reset Password?](https://www.evoting.nsdl.com/eVotingWeb/commonhtmls/PhysicalUser.jsp)" (If you are holding shares in physical mode) option available on [www.evoting.nsdl.com.](http://www.evoting.nsdl.com/)**
	- **c) If you are still unable to get the password by aforesaid two options, you can**

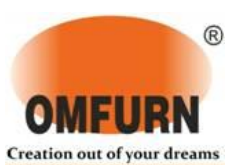

**send a request at [evoting@nsdl.co.in](mailto:evoting@nsdl.co.in) mentioning your demat account number/folio number, your PAN, your name and your registered address etc.**

**d) Members can also use the OTP (One Time Password) based login for casting the votes on the e-Voting system of NSDL.**

- **7. After entering your password, tick on Agree to "Terms and Conditions" by selecting on the check box.**
- **8. Now, you will have to click on "Login" button.**
- **9. After you click on the "Login" button, Home page of e-Voting will open.**

**Step 2: Cast your vote electronically and join General Meeting on NSDL e-Voting system.**

**How to cast your vote electronically and join General Meeting on NSDL e-Voting system?**

- **1. After successful login at Step 1, you will be able to see all the companies "EVEN" in which you are holding shares and whose voting cycle and General Meeting is in active status.**
- **2. Select "EVEN" of company for which you wish to cast your vote during the remote e-Voting period and casting your vote during the General Meeting. For joining virtual meeting, you need to click on "VC/OAVM" link placed under "Join General Meeting".**
- **3. Now you are ready for e-Voting as the Voting page opens.**
- **4. Cast your vote by selecting appropriate options i.e. assent or dissent, verify/modify the number of shares for which you wish to cast your vote and click on "Submit" and also "Confirm" when prompted.**
- **5. Upon confirmation, the message "Vote cast successfully" will be displayed.**
- **6. You can also take the printout of the votes cast by you by clicking on the print option on the confirmation page.**

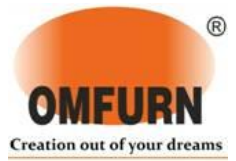

**7. Once you confirm your vote on the resolution, you will not be allowed to modify your vote.**

## **General Guidelines for shareholders**

- **1. Institutional shareholders (i.e. other than individuals, HUF, NRI etc.) are required to send scanned copy (PDF/JPG Format) of the relevant Board Resolution/ Authority letter etc. with attested specimen signature of the duly authorized signatory(ies) who are authorized to vote, to the Scrutinizer by e-mail to [acs.pmehta@gmail.com](mailto:acs.pmehta@gmail.com) with a copy marked to [evoting@nsdl.co.in.](mailto:evoting@nsdl.co.in)**
- **2. It is strongly recommended not to share your password with any other person and take utmost care to keep your password confidential. Login to the e-voting website will be disabled upon five unsuccessful attempts to key in the correct password. In such an event, you will need to go through the "[Forgot User Details/Password?](https://www.evoting.nsdl.com/eVotingWeb/commonhtmls/NewUser.jsp)" or "[Physical User Reset Password?](https://www.evoting.nsdl.com/eVotingWeb/commonhtmls/PhysicalUser.jsp)" option available on www.evoting.nsdl.com to reset the password.**
- **3. In case of any queries, you may refer the Frequently Asked Questions (FAQs) for Shareholders and e-voting user manual for Shareholders available at the download section of [www.evoting.nsdl.com](http://www.evoting.nsdl.com/) or call on toll free no.: 1800 1020 990 and 1800 22 44 30 or send a request at [evoting@nsdl.co.in](mailto:evoting@nsdl.co.in)**

**Process for those shareholders whose email ids are not registered with the depositories for procuring user id and password and registration of e mail ids for e-voting for the resolutions set out in this notice:**

- **1. In case shares are held in physical mode please provide Folio No., Name of shareholder, scanned copy of the share certificate (front and back), PAN (self attested scanned copy of PAN card), AADHAR (self attested scanned copy of Aadhar Card) by email to omfurn@omfurnindia.com.**
- **2. In case shares are held in demat mode, please provide DPID-CLID (16 digit DPID + CLID or 16 digit beneficiary ID), Name, client master or copy of Consolidated Account statement, PAN (self attested scanned copy of PAN card), AADHAR (self attested scanned copy of Aadhar Card) to omfurn@omfurnindia.com. If you are an Individual shareholders holding securities in demat mode, you are requested to refer to the login method explained at step 1 (A) i.e. Login method for e-Voting and joining virtual meeting for Individual shareholders holding securities in demat mode.**
- **3. Alternatively shareholder/members may send a request to [evoting@nsdl.co.in](mailto:evoting@nsdl.co.in) for procuring user id and password for e-voting by providing above mentioned documents.**

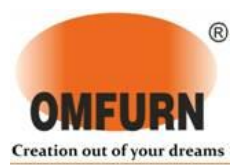

**4. In terms of SEBI circular dated December 9, 2020 on e-Voting facility provided by Listed Companies, Individual shareholders holding securities in demat mode are allowed to vote through their demat account maintained with Depositories and Depository Participants. Shareholders are required to update their mobile number and email ID correctly in their demat account in order to access e-Voting facility.**

# **THE INSTRUCTIONS FOR MEMBERS FOR e-VOTING ON THE DAY OF THE AGM ARE AS UNDER:-**

- **1. The procedure for e-Voting on the day of the AGM is same as the instructions mentioned above for remote e-voting.**
- **2. Only those Members/ shareholders, who will be present in the AGM through VC/OAVM facility and have not casted their vote on the Resolutions through remote e-Voting and are otherwise not barred from doing so, shall be eligible to vote through e-Voting system in the AGM.**
- **3. Members who have voted through Remote e-Voting will be eligible to attend the AGM. However, they will not be eligible to vote at the AGM.**
- **4. The details of the person who may be contacted for any grievances connected with the facility for e-Voting on the day of the AGM shall be the same person mentioned for Remote e-voting.**

# **INSTRUCTIONS FOR MEMBERS FOR ATTENDING THE EGM/AGM THROUGH VC/OAVM ARE AS UNDER:**

- **1. Member will be provided with a facility to attend the EGM/AGM through VC/OAVM through the NSDL e-Voting system. Members may access by following the steps mentioned above for Access to NSDL e-Voting system. After successful login, you can see link of "VC/OAVM link" placed under "Join General meeting" menu against company name. You are requested to click on VC/OAVM link placed under Join General Meeting menu. The link for VC/OAVM will be available in Shareholder/Member login where the EVEN of Company will be displayed. Please note that the members who do not have the User ID and Password for e-Voting or have forgotten the User ID and Password may retrieve the same by following the remote e-Voting instructions mentioned in the notice to avoid last minute rush.**
- **2. Members are encouraged to join the Meeting through Laptops for better experience.**
- **3. Further Members will be required to allow Camera and use Internet with a good speed to avoid any disturbance during the meeting.**

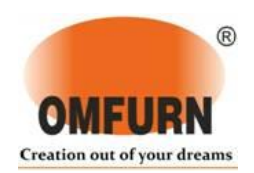

- **4. Please note that Participants Connecting from Mobile Devices or Tablets or through Laptop connecting via Mobile Hotspot may experience Audio/Video loss due to Fluctuation in their respective network. It is therefore recommended to use Stable Wi-Fi or LAN Connection to mitigate any kind of aforesaid glitches.**
- **5. Members who would like to express their views/have questions during the AGM may register themselves as speaker by sending their questions atleast 10 days in advance from their registered email address mentioning their name, demat account number/folio number, PAN, email id, mobile number at [omfurn@omfurnindia.com.](mailto:omfurn@omfurnindia.com) The same will be replied by the company suitably. Those members who have registered themselves as speaker will only be allowed to express their views/ask questions during the AGM. The Company reserves the right to restrict the number of speakers depending on availability of time for the AGM for smooth conduct of the AGM.**
- 19. The Scrutinizer shall immediately after the conclusion of voting at the AGM, first count the votes cast at the meeting and thereafter unblock the votes cast through remote e-voting and shall make, not later than two working days of conclusion of the AGM, a consolidated scrutinizer's report of the total votes cast in favour or against, if any, and submit to the Chairman or a person authorized by the Chairman in writing, who shall declare the result of the voting forthwith.
- 20. The results declared along with the Scrutinizer's Report shall be placed on the Company's website [www.omfurnindia.com](http://www.omfurnindia.com/) and on the website of NSDL within two days of the passing of the Resolutions at the Annual General Meeting of the Company and will also be communicated to SME Emerge Platform of National Stock Exchange of India Limited, where the shares of the Company are listed.

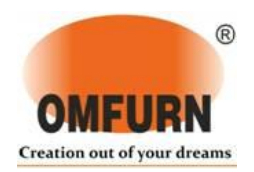

# **ANNEXURE TO ITEM NO. 2 OF THE NOTICE**

### **Details of Director seeking Re-appointment at the ensuing Annual General Meeting (In pursuance of Regulation 36(3) of SEBI (Listing Obligations & Disclosure Requirements) Regulations, 2015)**

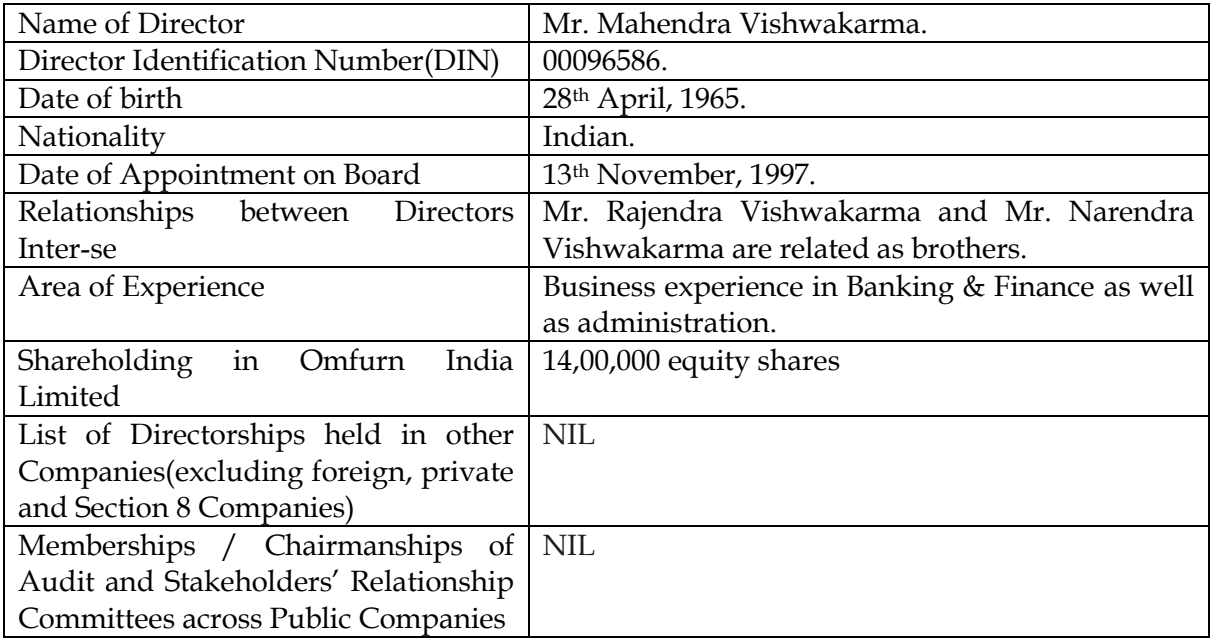

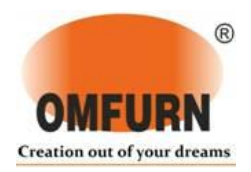

## **Explanatory Statement pursuant to Section 102 of the Companies Act, 2013:**

### **Item No 3:**

As recommended by the Audit Committee and approved by the Board, it is proposed to appoint M/s C B Mehta & Associates, Chartered Accountants (ICAI Firm Registration No. 124978W), as Statutory Auditors of the Company for a period of three (3) years i.e. to hold the office till the conclusion of this AGM till the conclusion of 27th AGM of the Company.

The Board has proposed to pay them fees of Rs. 6.50 lakhs plus out of pocket expenses, if any, and applicable taxes.

M/s C B.Mehta & Associates, Chartered Accountants (ICAI Firm Registration No. 124978W) is a renowned firm of Chartered Accountants. The Board recommends the Resolution as set out in Item No. 3 of the Notice for approval of the Members.

None of the Directors or Key Managerial Personnel of the Company and their relatives are concerned or interested, financially or otherwise, in the Resolutions as set out in Item Nos. 3 of the Notice.

This Explanatory Statement together with the accompanying Notice may also be regarded as disclosure under Regulation 36(5) of SEBI (Listing Obligations & Disclosure Requirements) Regulations, 2015.

### **By Order of the Board of Directors**

 **For Omfurn India Limited**

 **Dhara Pratik Shah Company Secretary**

Place: Mumbai Date: 19th June, 2021

**Registered Office**: 109, Gundecha Industrial Complex, Akurli Road, Kandivali (East), Mumbai-400 101.